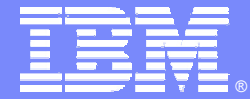

IBM Software Group – TXSeries for Multiplatforms

#### TXSeries CICS

*Migration considerations when migrating to TXSeries V6.0*

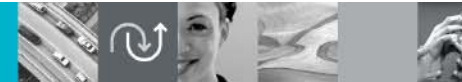

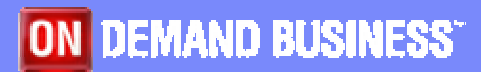

© 2005 IBM Corporation

Version 1 12-May-2006

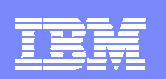

# Migration Thoughts

- $\mathcal{A}$  Two versions of TXSeries **cannot** co-exist on a machine
	- **Migration of a single machine is therefore** 
		- **Export CICS regions**
		- De-install old version of TXSeries
		- **If** Install new version of TXSeries
		- $\mathcal{L}_{\mathcal{A}}$ Import and migrate region definitions
	- **Migration to a new machine is a simpler process** 
		- $\mathcal{L}_{\mathcal{A}}$ Less downtime
		- **Opportunity for housekeeping**
		- $\mathcal{L}_{\mathcal{A}}$ Opportunity to upgrade supporting software and retest

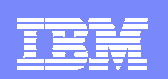

# Migration Thoughts

- **Ensure the latest level of supported software is installed** 
	- ▶ See http://www.ibm.com/software/htp/cics/txseries/
- $\mathcal{L}_{\mathcal{A}}$  Review any new resource definition attributes added and modify their values accordingly. For example:
	- ▶ TCPProcessCount [ LD definition ]
	- ▶ ServerMemCheckInterval [ RD definition ]
	- ▶ NameService [ RD definition ]
- $\mathcal{C}$  Check user written scripts working against files such as the **console**, **symrecs**, or **CSMT.out** as message formats can change

#### Region Migration Steps

- **Export the CICS regions to be migrated to an archive file** ▶ cicsexport -r <region> -o <archive>
- $\mathcal{A}$  Import the CICS region on system with latest CICS level ▶ cicsimport -r <region> -i <archive>
- $\mathcal{L}_{\mathcal{A}}$  Migrate the CICS region definitions to the latest level
	- ▶ cicsmigrate –r <region> -g <script> -o <log>
	- $\triangleright$  Run the upgrade script as generated by the cicsmigrate tool
	- ▶ cicsmigrate <region>
	- The command updates the region directly without needing a script
- Cold start the CICS region

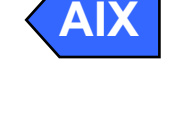

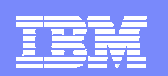

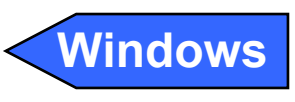

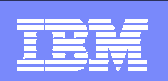

## General Migration Steps

#### ■ SFS Server

- Migrate any SFS application data using **cicssdt** or **sfsadmin** commands
- Only migrate region's SFS files if data must persist the migration
	- Files called <region>CICS\*\* and used for TS, TD, IC
- ▶ Region will create the SFS files on first startup if missing
- Recompile any EAM and ESM modules (external security)
- $\blacksquare$ Recompile any XA switchload files and run **cicsdb2conf** or **cicsoraconf**
- × If using Micro Focus Cobol, rebuild runtime libraries using cicsmkcobol
- п Recompile all programs and BMS maps

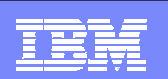

# Migrating to TXSeries CICS 6.0: Key points

- **CICS regions and SFS server must exist on same machine**
- **Same applies to PPC Gateways**
- CICS-TCP communications only available if both regions are on the same machine.

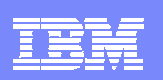

## Migrating to TXSeries CICS 6.0: Known issues

- $\mathcal{L}_{\mathcal{A}}$  After creating the SFS server the server will not start. It receives:
	- ▶ ERZ058001E Unsuccessful load of program '/usr/lpp/cics/lib/libcicsencsa.o'; error 8
	- ▶ Enable "Asynchronous IO" and restart the machine
	- **▶ See Support Flash 1226254**
- CICS now has a Garbage Collector process. Sometimes this fails to start with the message:
	- ▶ "Failed to check and/or initialize garbage process"
	- ▶ The most common reason for this error is that cicsgc process could not be located in the PATH environment variable or "/var/cics\_servers/cicsipc".
	- See Support Flash **1230888**